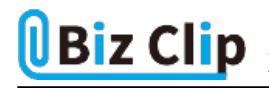

## **目的別ショートカットまとめ(第23回)**

## **【Word編】改行時に段落番号の設定を解除するショートカットキー**

2023.04.24

この連載では、仕事で使える便利なショートカットキーを紹介していく。今回は、Wordで段落番号が自動的に設定されるの を回避する方法を紹介する。

## **まずは段落番号を設定する**

Wordには箇条書きにした文字列に番号を付ける機能がある。この機能を利用すれば、途中に新しい項目を追加したい場 合も、改行するだけで自動的に番号が振られ、以降の番号も自動的に1つずつずれてくれるので非常に便利だ。

なお、アイコンの右横の▼をクリックすれば、番号の種類や書式などを設定できる。

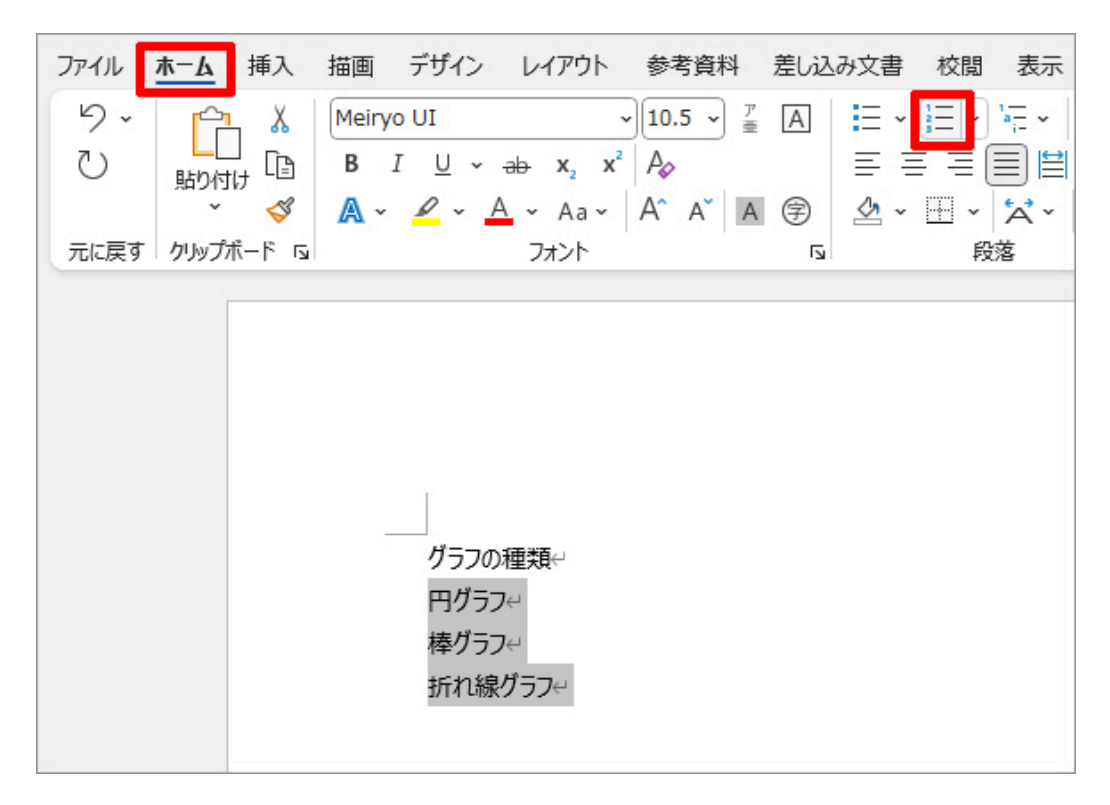

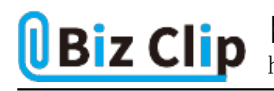

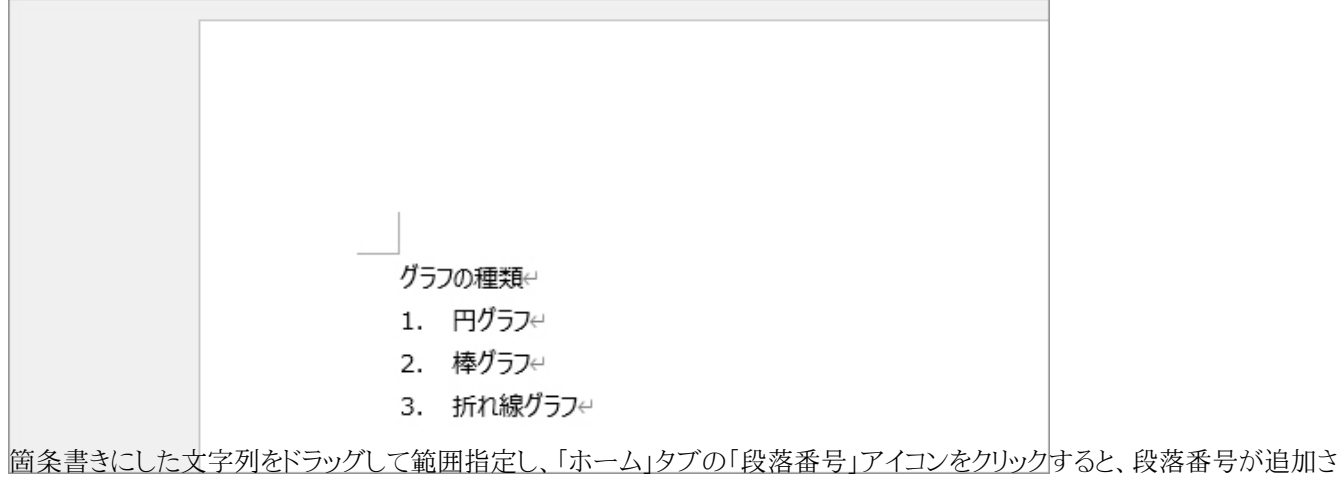

れる

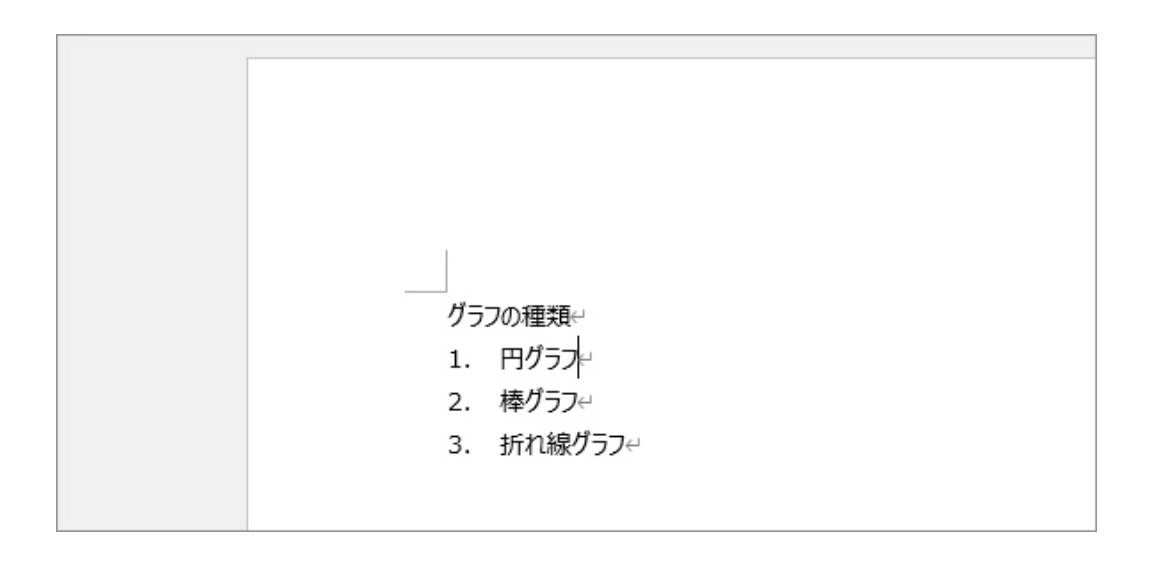

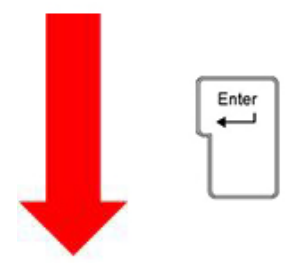

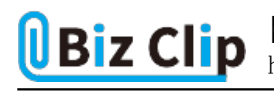

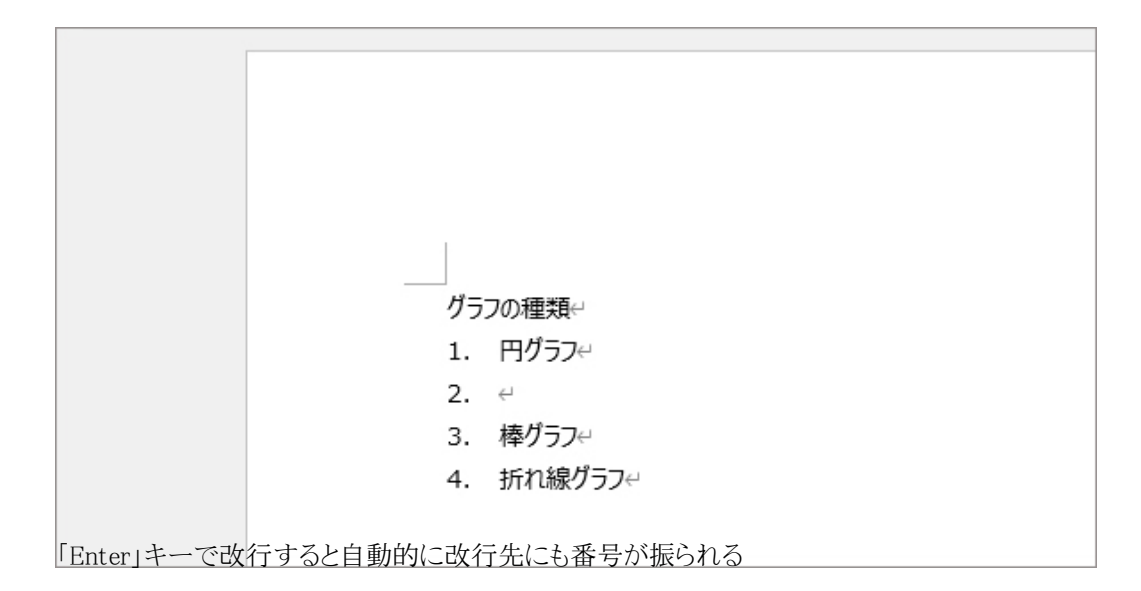

## **段落番号の自動設定を解除するには**

「Enter」キーで自動的に番号を振ってくれるのは便利だ。しかし、次の行は箇条書きにしないときには、逆にこの機能がお 節介に感じてしまう。そんなときはショートカットキ ーを使うと、そのお節介を回避することができる。

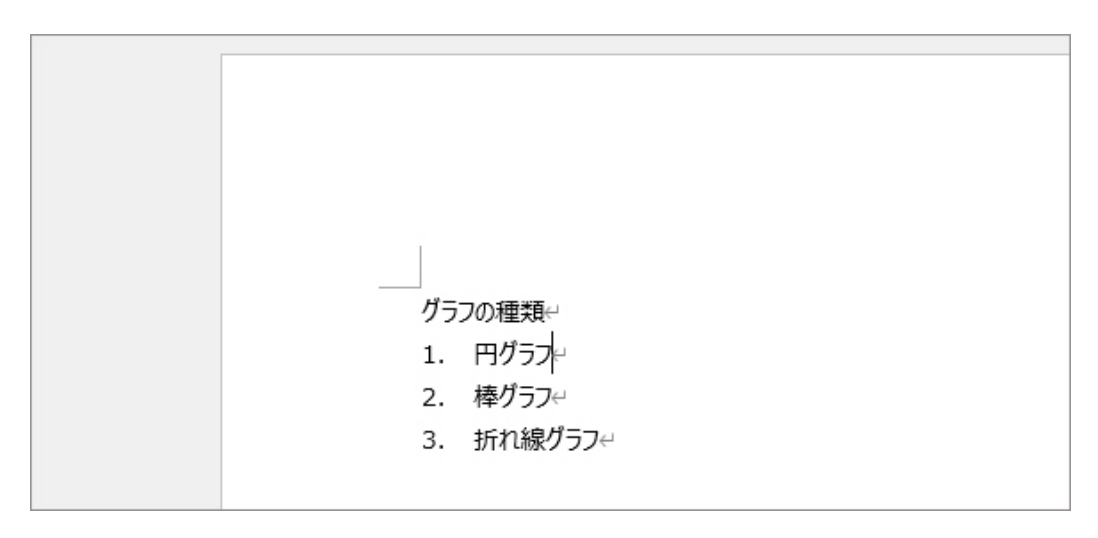

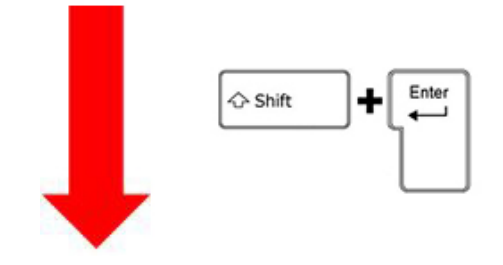

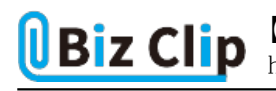

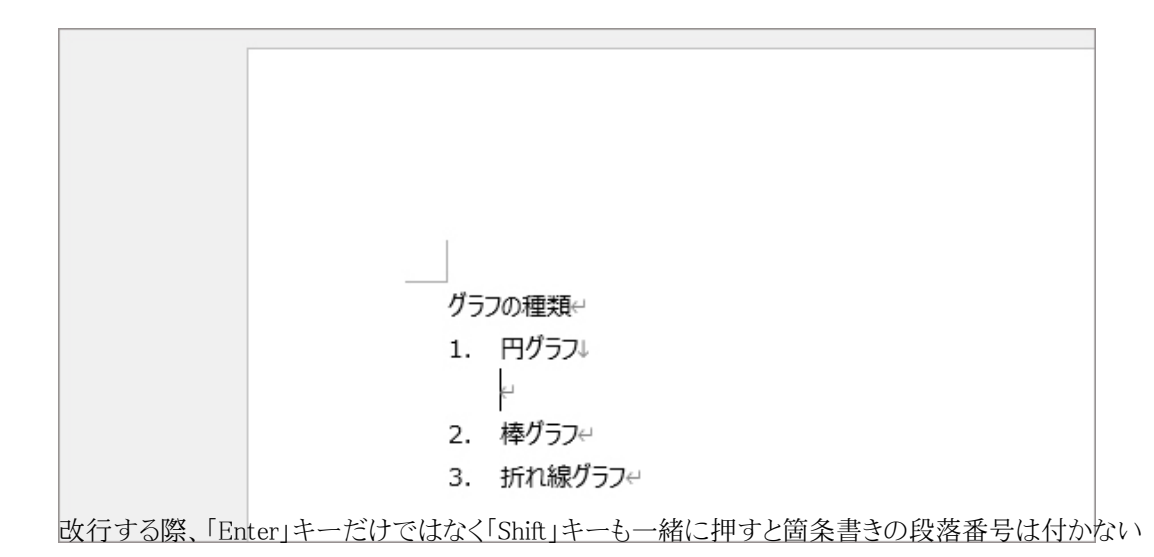

「Shift」+「Enter」キーで改行すれば、段落番号は設定されない。各項目の説明書きなどを付け加えたいときは、このように 改行すればよい。

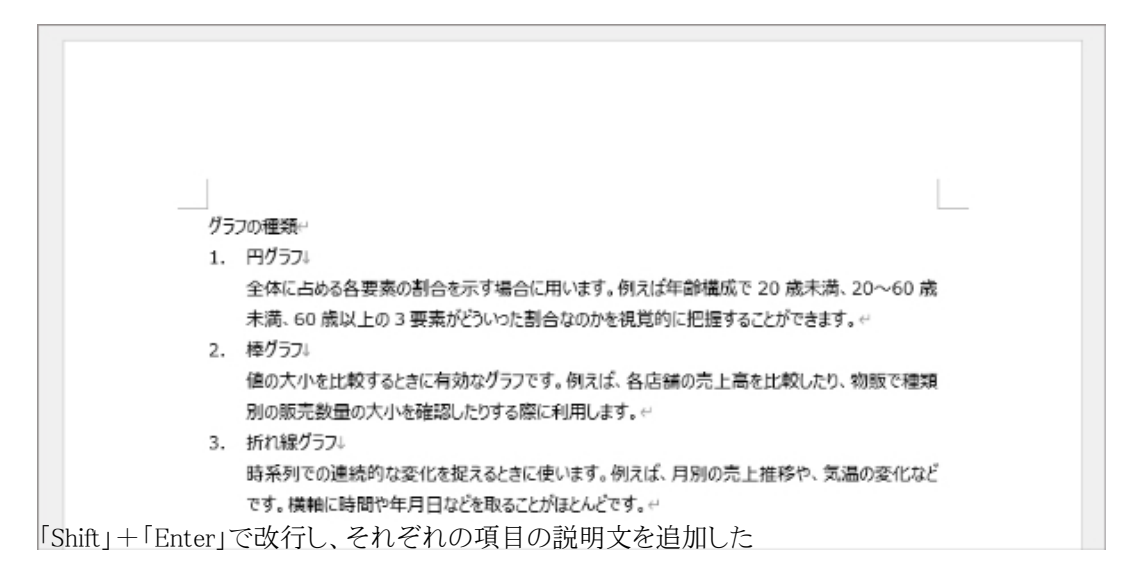

**「Enter」と「Shift」+「Enter」の違い… 続きを読む**